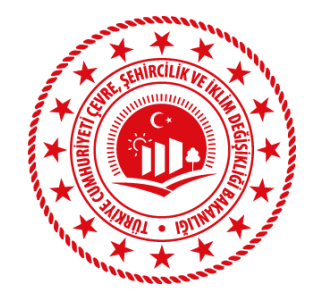

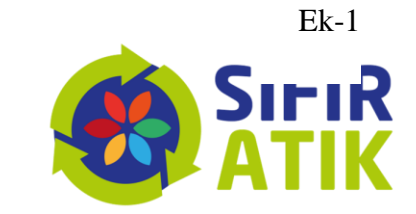

SIFIR ATIK BİLGİ SİSTEMİ KILAVUZU Kamu Kurumları

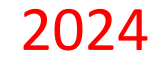

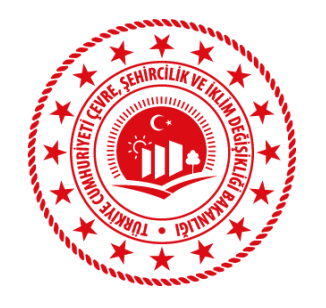

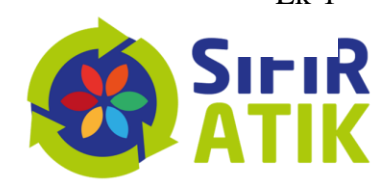

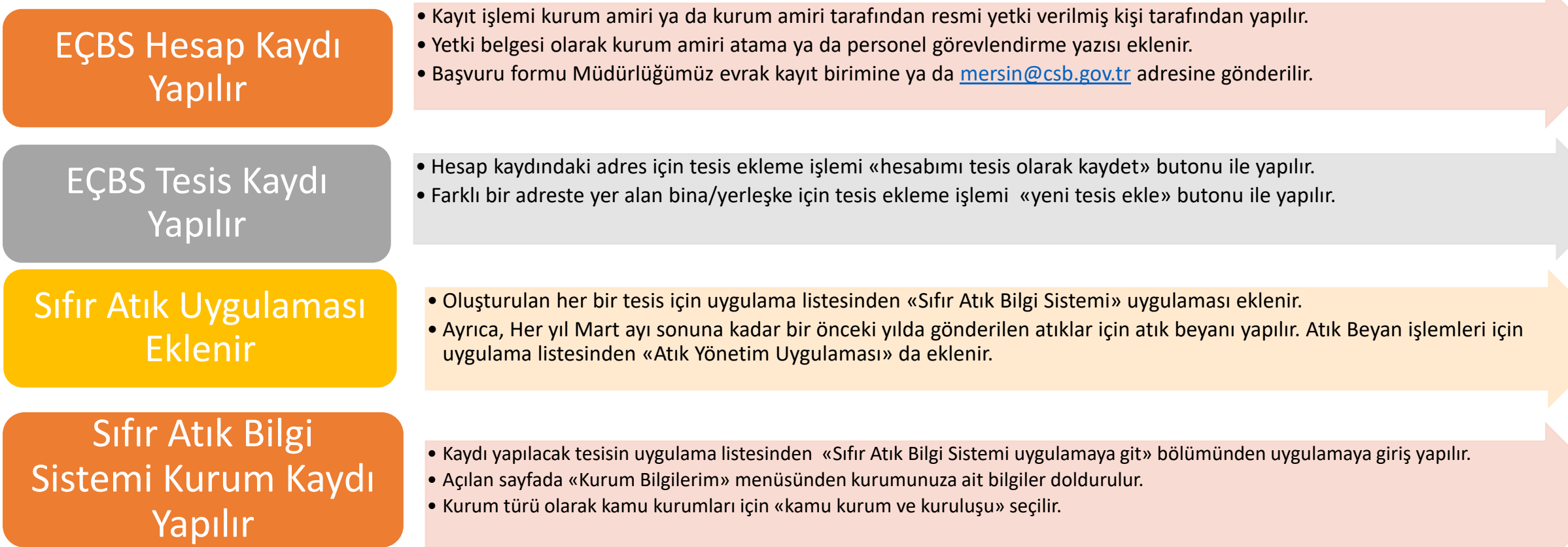

 $Ek-1$ 

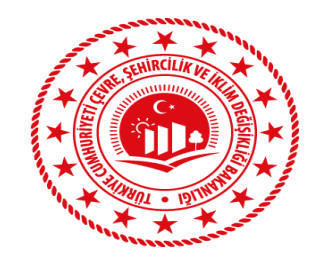

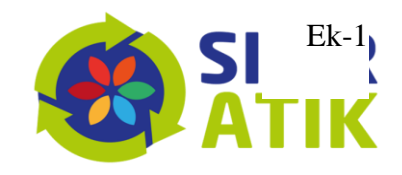

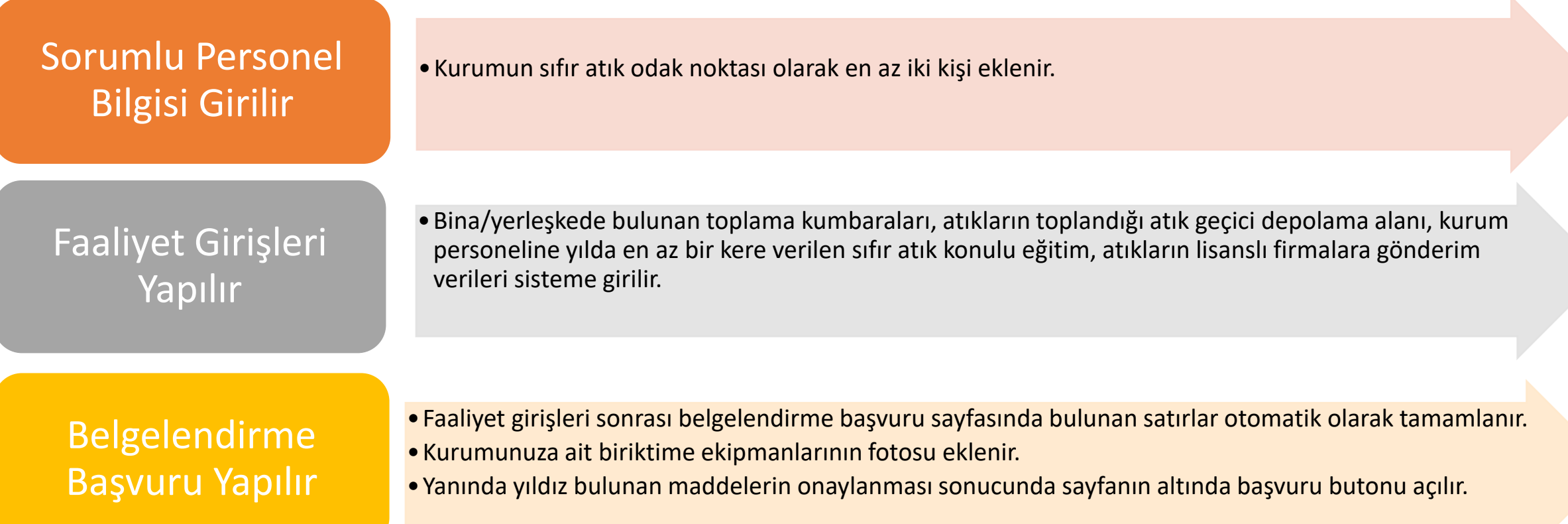

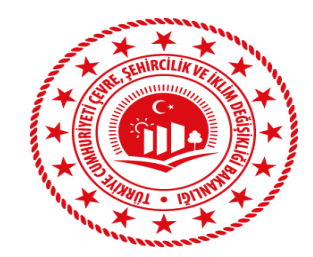

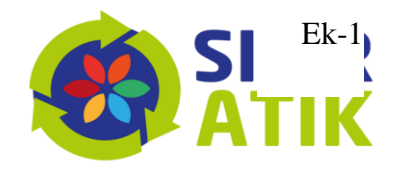

ecbs.cevre.gov.tr/Kullanicilslemleri/Giris  $2\frac{1}{2}$ 

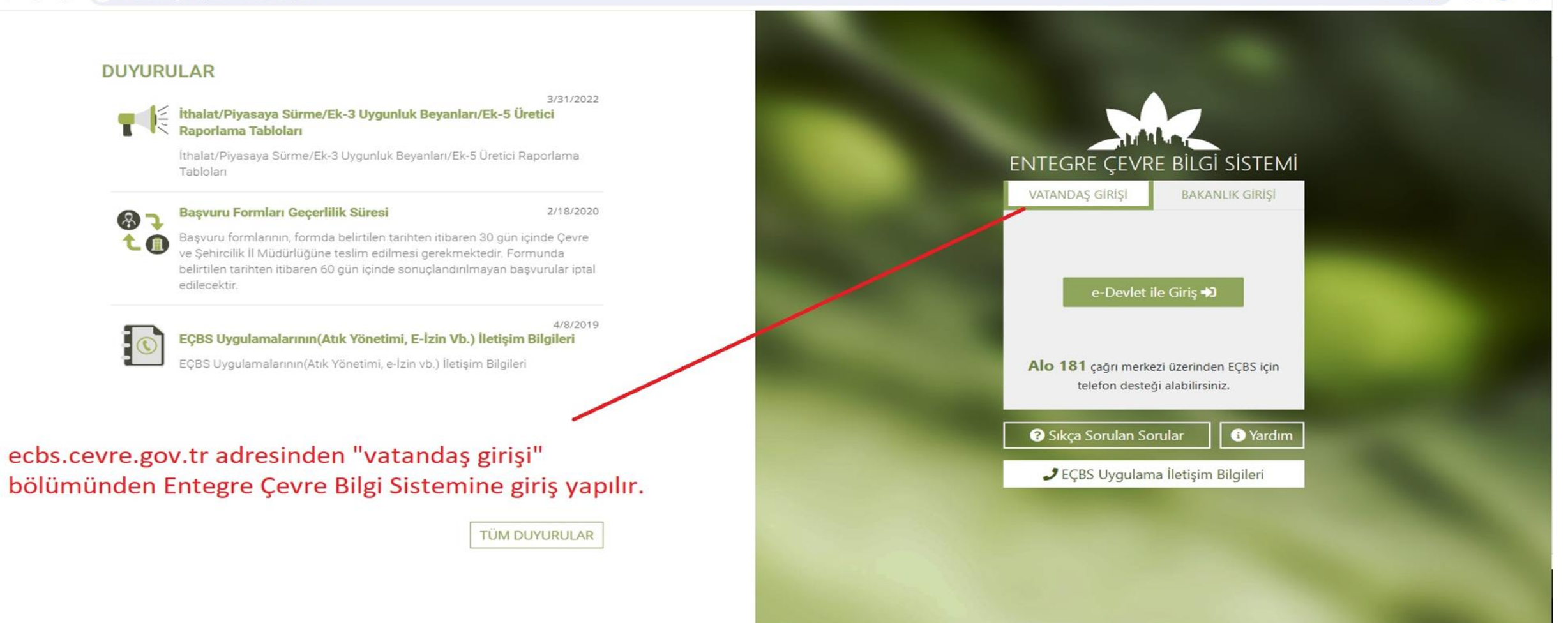

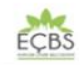

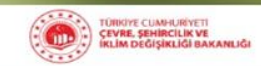

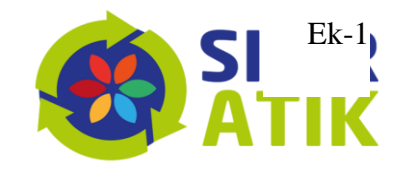

@ ☆  $\Box$  $\leftarrow$ G 而  $2\frac{6}{10}$ ecbs.cevre.gov.tr  $\mathbf{S}$ EÇBS Sikça Sorulan Sorular Sorun Bildir Yardım C+ Çıkış  $\boldsymbol{\varTheta}$ Tüm Uygulamalar  $\alpha$ Arama **X** Anasayfa Hesap/Tesis/Başvuru Atıksu kritma Tesisi **Atıksu Arıtma/Derin Deniz** Akümülatör Depozito Bilgi 吅 रहे Atık Pil ve Akümülatörlerin Atık Yönetim Uygulaması F.  $\overline{\mathbf{e}}$ Ambalaj Bilgi Sistemi Personel C Deşarjı Tesisi Proje  $\bullet$ (TABS/MoTAT/KDS) Sistemi Kontrolü Belgevendirme(AATBEL) Onayları (AAT/DDD) **圆** Hesap (Firma, Kurum) **Büyük Yakma Tesisleri Çevre Denetim Uygulaması**  $\mathbb{G}$ cevre ithalat/ihracat **Çevre İzin ve Lisans** E. Tesis (Şube) Listesi Atıksu Bilgi Sistemi (BEKRA) **BEKRA Bildirim Sistemi** ۵ Uygulaması (e-izin) **Bilgi Sistemi E-Denetim** İzinleri Uygulaması **A** Bilgilendirme 689 Denizcilik Atıkları  $8 - 2$ 咨 侖 Depozito Bilgi Sistemi Düzensiz Atık Depolama  $\bullet$ **EEE Bilgi Sistemi EKOK Metal** e-OBK Uygulaması (DAU) Yardım Masası **Hava Emisyon Yönetim** F-gaz Ekipman **Güvenlik Bilgi Formu** B F-gaz Faaliyet Raporları **Gönüllü Karbon Piyasası** 8 E-Yeterlik Uygulaması Operatörleri Merkezi Veri **Portalı Geliştirme** Veri Tabanı (FARAVET) Proje Kayıt Sistemi **Bildirim Sistemi** Tabanı (EKOMVET) (HEYGEL) **Kimvasal Madde Envante** Kirlenmiş Sahalar Bilgi  $\leq$ HavaMod L'IMPORTANCIA İklim Portal Kimyasal Kayıt Sistemi Laboratuvar Yetkilendirme **Bildirim Sistemi Sistemi Merkezi Elektronik** Merkezi Laboratuvar Sera Gazı İzleme,  $\sqrt{a}$ Ozon Tabakasını İncelten Ömrünü Taman hamis  $\blacksquare$ Doğrulayıcı Kuruluş Atama **Belirleme Sistemi** PCB Envanteri (PCB) Raporlama ve Doğrulama Maddeler (OTİM) Araçlar (C/TA) Sistemi (MEDAS) (MELBES) Sistemi Tabiat Varlıklarını Koruma  $\bullet$ Sıfır Atık Bilgi Sistemi ve İzleme Sistemi

EÇBS de yapılacak işlemlerin detaylı anlatımı mevcuttur

(Sistemde kaydı olmayan farklı adreslerdeki her bir tesis için tesis kaydı yapılır.)

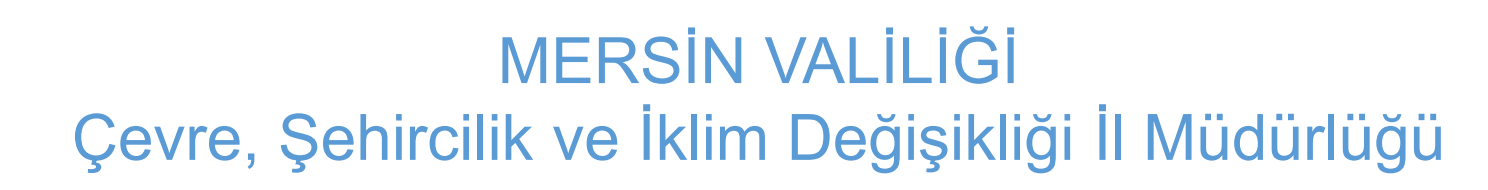

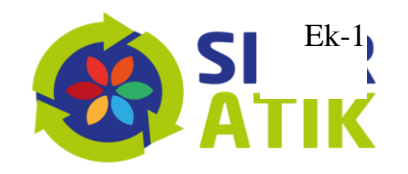

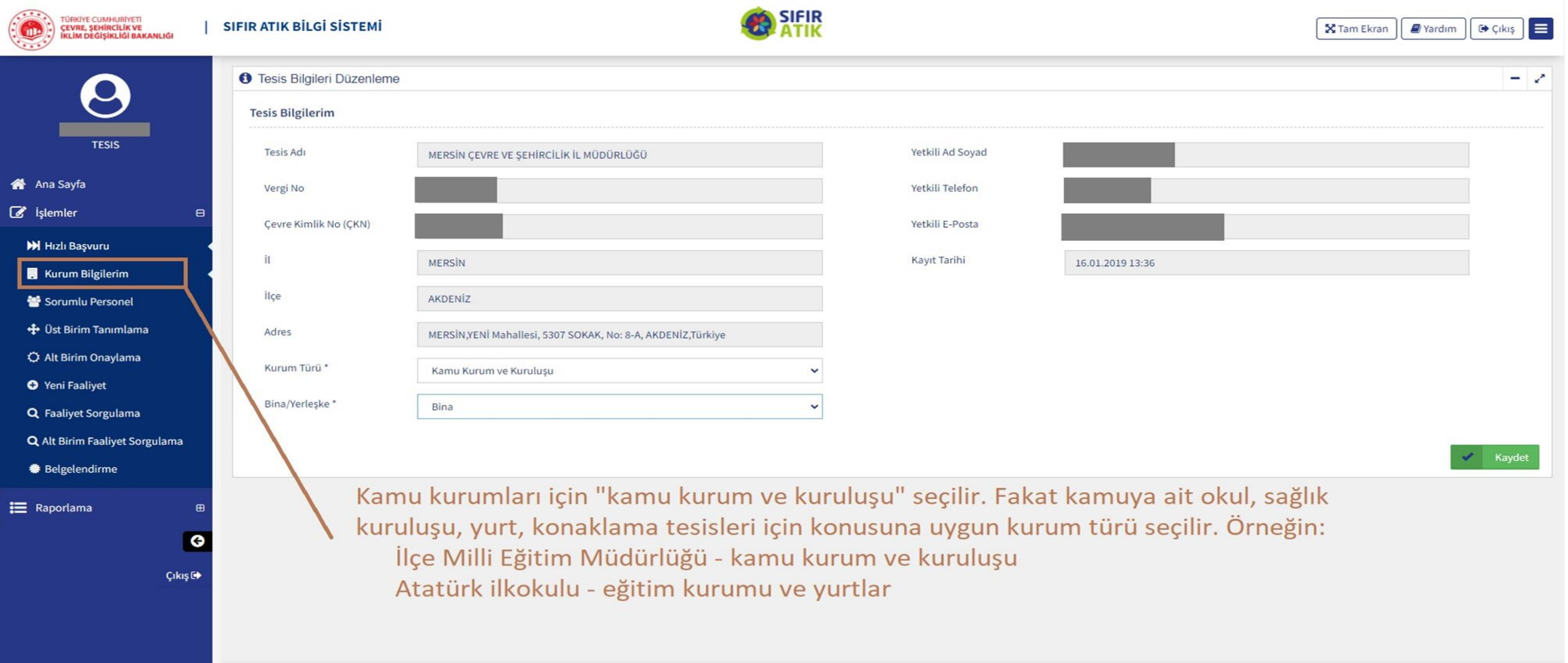

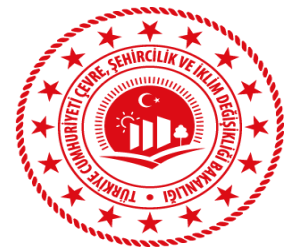

Ah Ana Sayfa  $\mathbb{Z}$  işlemler

Hizli Baş

Sorumlu  $+0$ st Birin C Alt Birim O Yeni Faa Q Faaliyet Q Alt Birim Belgelen

 $\equiv$  Raporlam

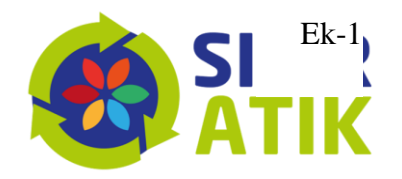

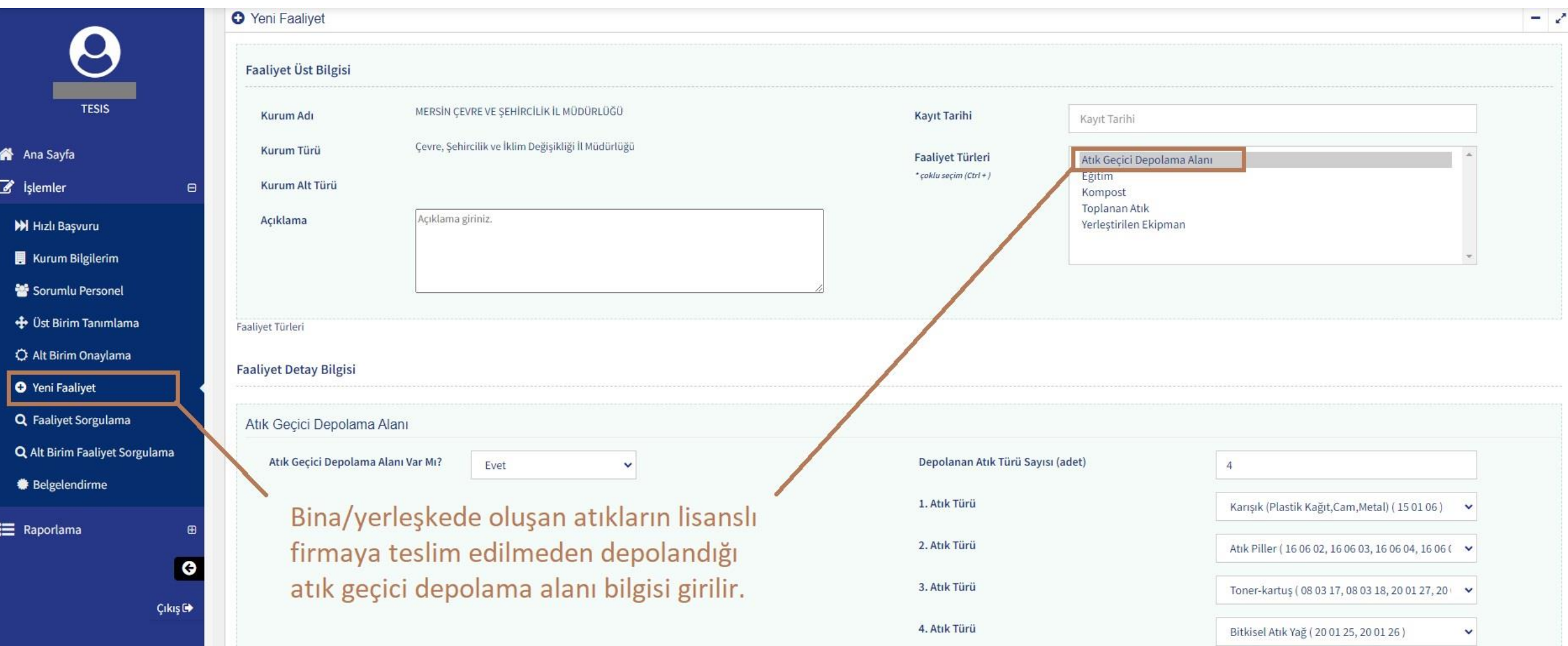

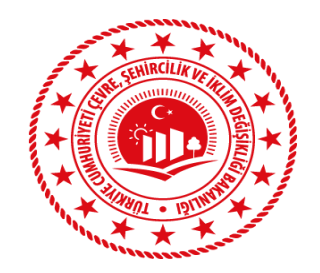

俗

 $\overline{a}$ 

注

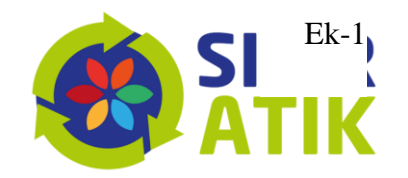

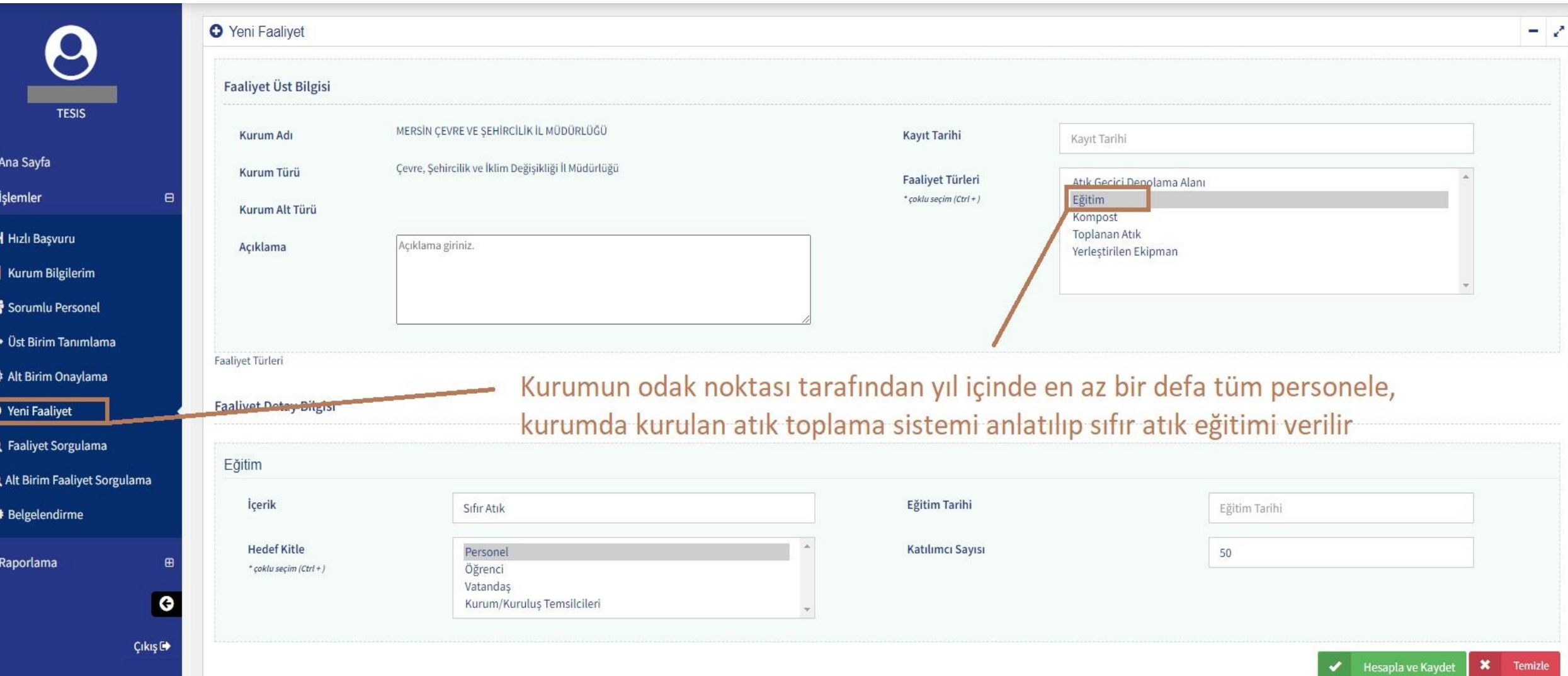

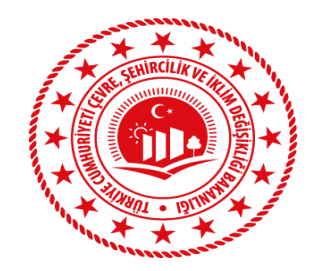

俗  $\mathbf{z}$ 

⋿

#### MERSİN VALİLİĞİ Çevre, Şehircilik ve İklim Değişikliği İl Müdürlüğü

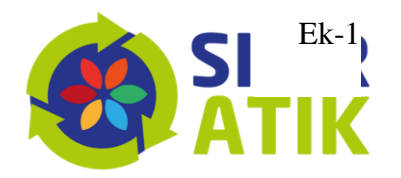

Hesapla ve Kaydet

**\*** Temizle

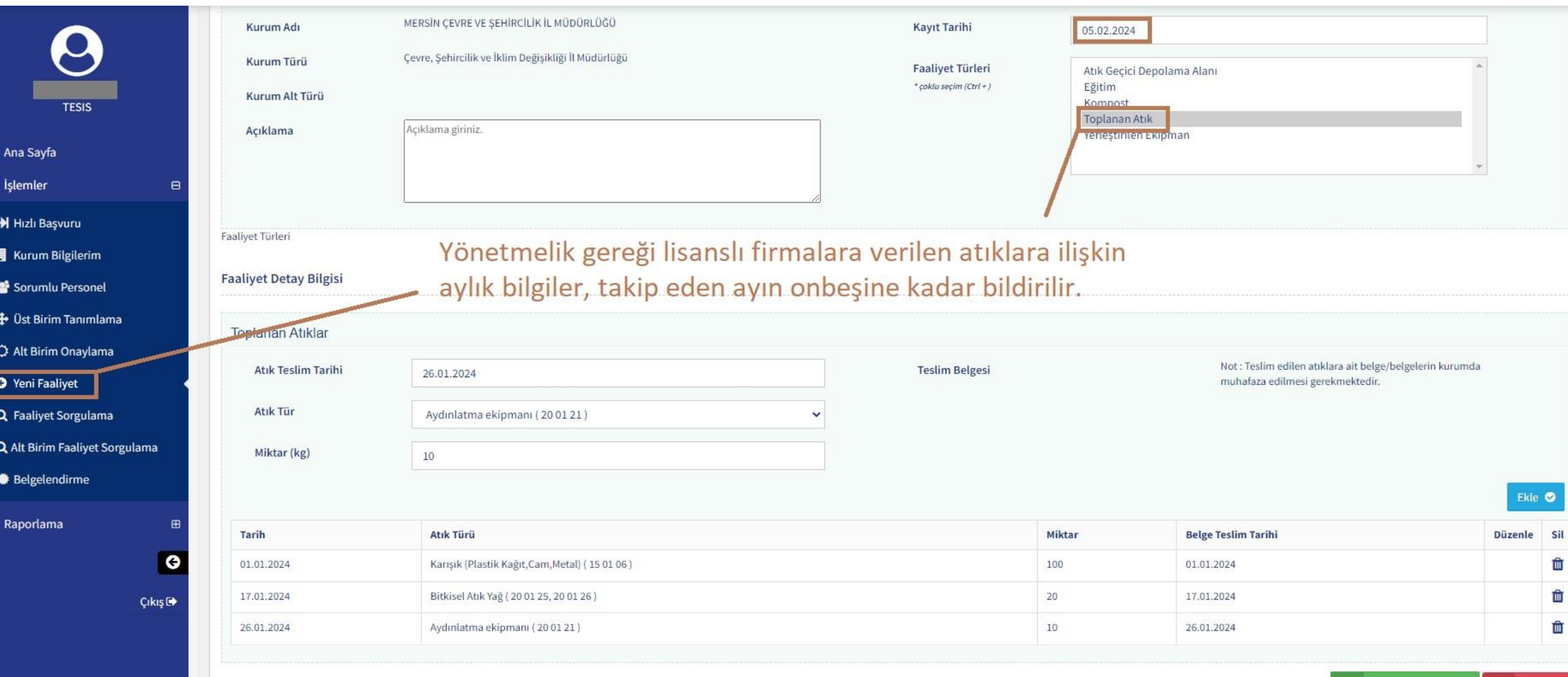

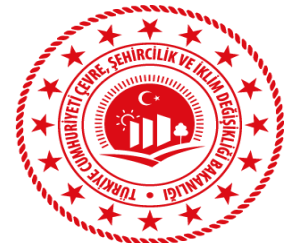

俗  $\mathbf{Z}$ 

> $\overline{\bullet}$  $\Omega$

 $\equiv$ 

#### MERSİN VALİLİĞİ Çevre, Şehircilik ve İklim Değişikliği İl Müdürlüğü

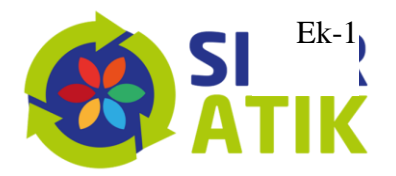

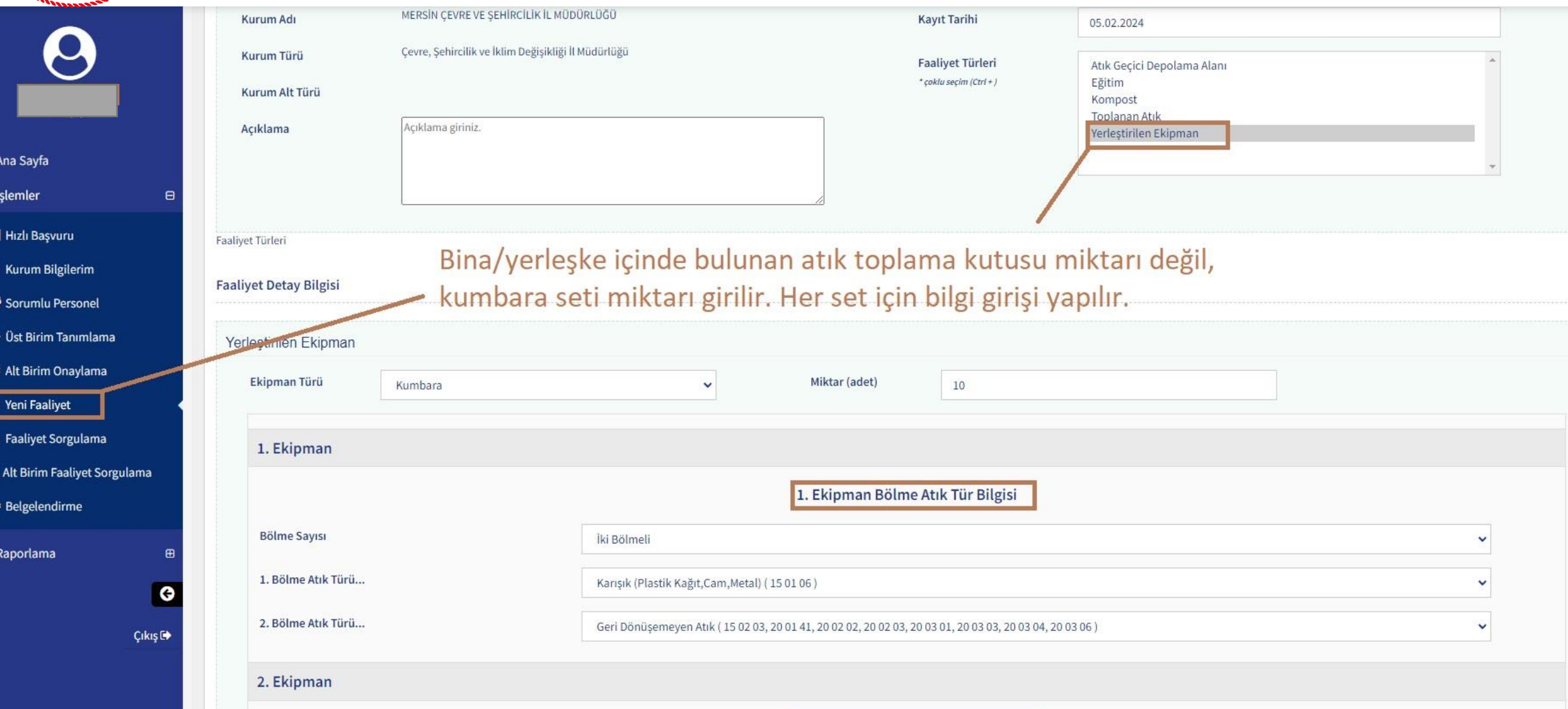

2. Ekipman Bölme Atık Tür Bilgisi

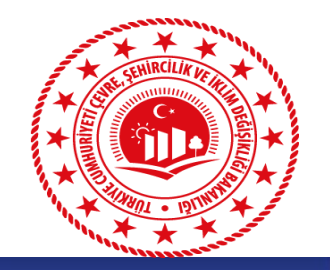

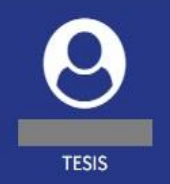

 $\Box$ 

G

Çıkış<sup>r</sup>

#### A Ana Sayfa

- $\mathbb{Z}$  islemler
- M Hızlı Başvuru
- Kurum Bilgilerim
- Sorumlu Personel
- + Üst Birim Tanımlama
- C Alt Birim Onaylama
- **O** Yeni Faaliyet
- Q Faaliyet Sorgulama
- Q Alt Birim Faaliyet Sorgulama

**Belgelendirme** 

**三** Raporlama

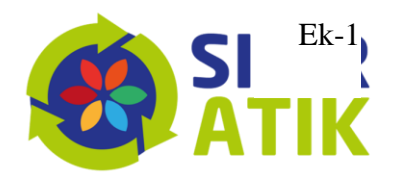

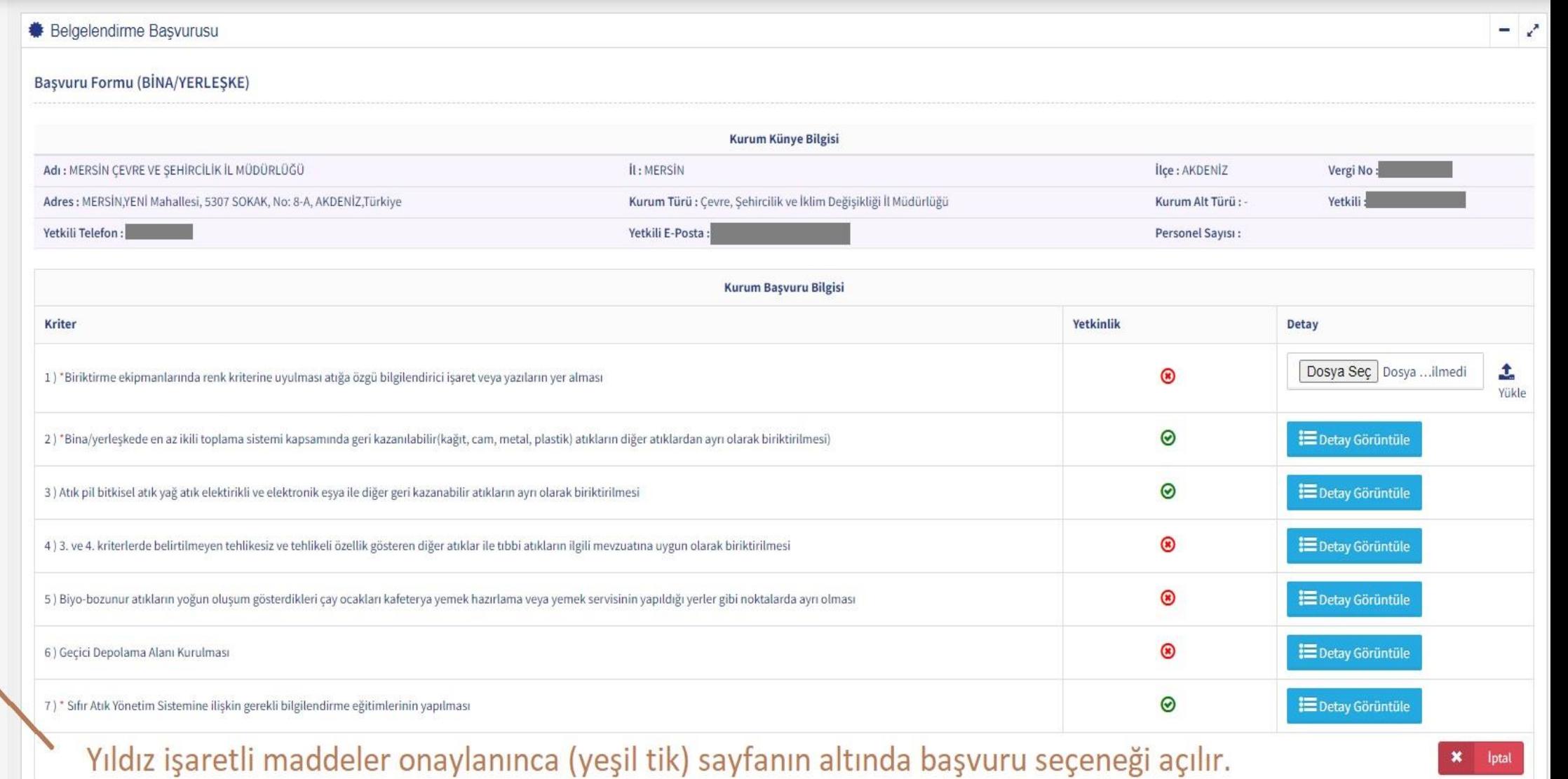

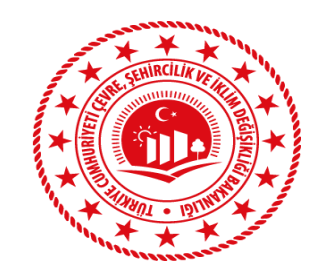

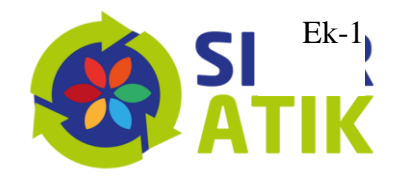

## Üst Birim – Alt Birim

Sıfır Atık Bilgi Sisteminde "Merkez Tesis/Üst Birim" olarak kayıtlı olan ilgili kurum ve kuruluşlarca kendilerine bağlı alt birimlerin Sıfır Atık Yönetim Sistemi kapsamında gerçekleştirmiş olduğu faaliyetlerin Bilgi Sistemi üzerinden takip edilmesi, izlenmesi, kurulan sistemde mevcut ve olması muhtemel olumsuzlukların önüne geçilmesi ve eksikliklerin giderilmesi, aynı zamanda Sıfır Atık Yönetmeliği gereğince gerekli yükümlülüklerin sağlanmasını teminen sürecin takip edilmesini sağlayacak olan "Üst Birim Tanımlama, Alt Birim Onaylama ve Alt Birim Faaliyet Sorgulama" sekmeleri yer almaktadır.

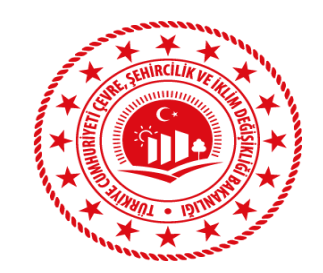

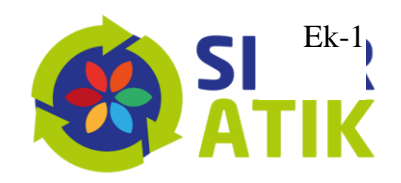

# Üst Birim – Alt Birim Örnekleri

Üst Birim: Emniyet Genel Müdürlüğü - Alt Birim: Mersin İl Emniyet Müdürlüğü Üst Birim: Mersin İl Emniyet Müdürlüğü - Alt Birim: Akdeniz İlçe Emniyet Müdürlüğü Üst Birim: Akdeniz İlçe Emniyet Müdürlüğü - Alt Birim: Huzurkent Polis Merkez Amirliği

Üst Birim: Ticaret Bakanlığı - Alt Birim: Orta Akdeniz Gümrük ve Dış Ticaret Bölge Müd. Üst Birim: Orta Akdeniz Gümrük ve Dış Ticaret Bölge Müd. - Alt Birim: Çukurova Havalimanı Gümrük Müd.

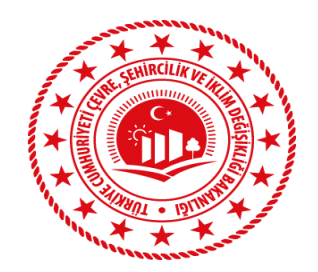

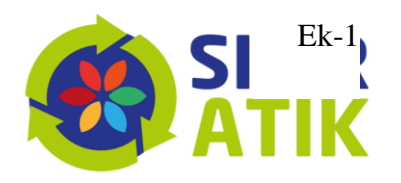

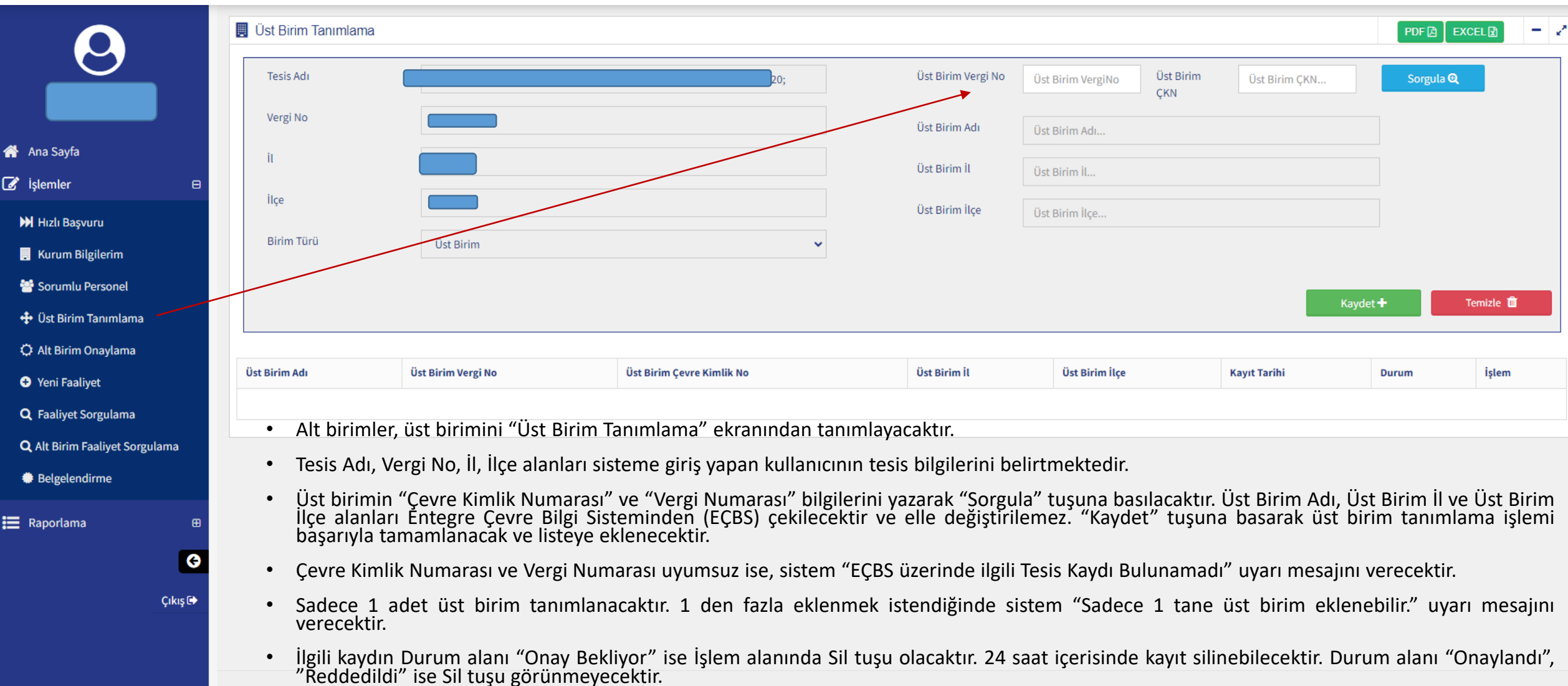

T.C. Çevre, Şehircilik ve İklim Değişikliği Bakanlığı - Coğrafi Bilgi Sistemleri Genel Müdürlüğü - © 2024

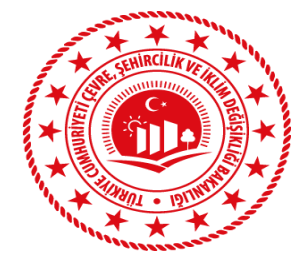

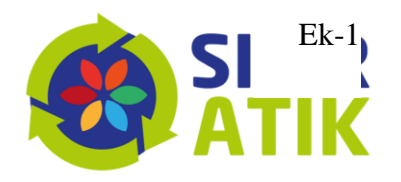

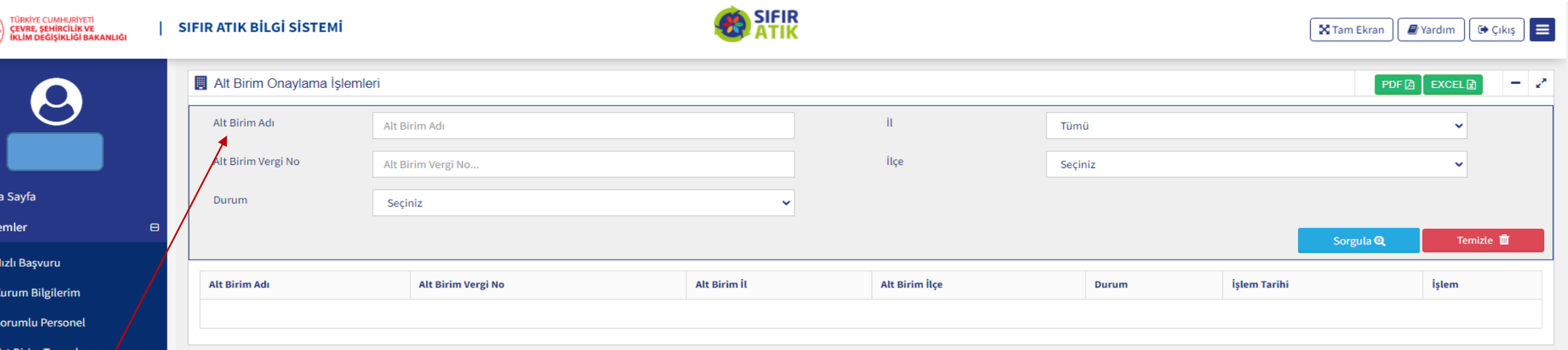

**O** Yeni Faalivet **Q** Faalivet Sorgulama

C Alt Birim Onaylama

- **Q** Alt Birim Faaliyet Sorgulama
- 

O

 $Cikis$ <sup> $\rightarrow$ </sup>

**● Belgelendirme** 

 $\equiv$  Raporlama

tar isle

 $M +$ 

警 S

- Üst birim, alt birimin tanımlamış olduğu üst birimi "Alt Birim Onaylama" ekranından onaylayacaktır.
- Alt Birim Adı, Alt Birim Vergi No, İl (Tüm),İlçe, Durum (Onaylandı, Reddedildi, Onay Bekliyor) sorgu alanları olacaktır.
- İlgili kaydın Durum alanı "Onay Bekliyor" ise İşlem alanında "Onayla" ve "Red Et" tuşları olacaktır.
- Üst birim tarafından onaylanan ve reddedilen kayıtların durumları 24 saat içerisinde "Geri Al" tuşu ile "Onay Bekliyor" durumuna çekilebilecektir. 24 saat sonra "Geri Al" tuşu görünmeyecektir.